**To Connect Audio:** Dial-in: 888-273-3658 Access code: 5620642

### **System Archiving** *(for Law School Administrators)*

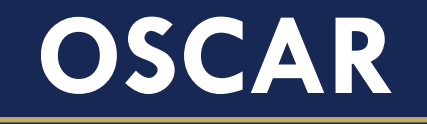

Online System for Clerkship Application and Review

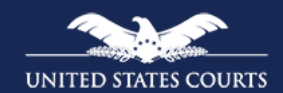

**September 2018** Administrative Office of the United States Courts

### **Instructors**

- Primary Instructor: Kevin Tsan
- Back-up Instructor: Derek Rebuck

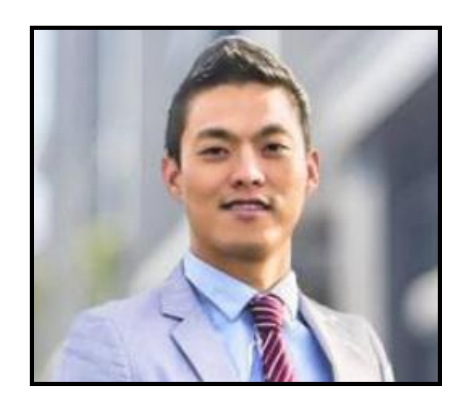

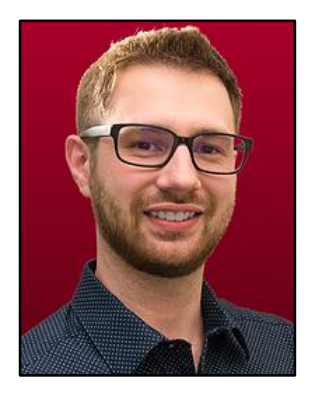

# **Housekeeping Rules**

- Mute phone when in listening mode
- Use the WebEx "Hand" tool to raise your hand to ask questions
- Use the WebEx "Chat" feature to post questions

# **Objectives**

- Describe system archiving and its benefits
- Explain the impact on law school administrators
- Review the system archiving timeline
- Retain your information

### **What is System Archiving?**

The OSCAR Program Office performs system archiving once a year. The purpose of system archiving is to purge outdated accounts, positions, documents, and applications to prepare for the next hiring season. Please note that OSCAR is not a document repository. We have over 50,000 users, so archiving helps the site run more efficiently.

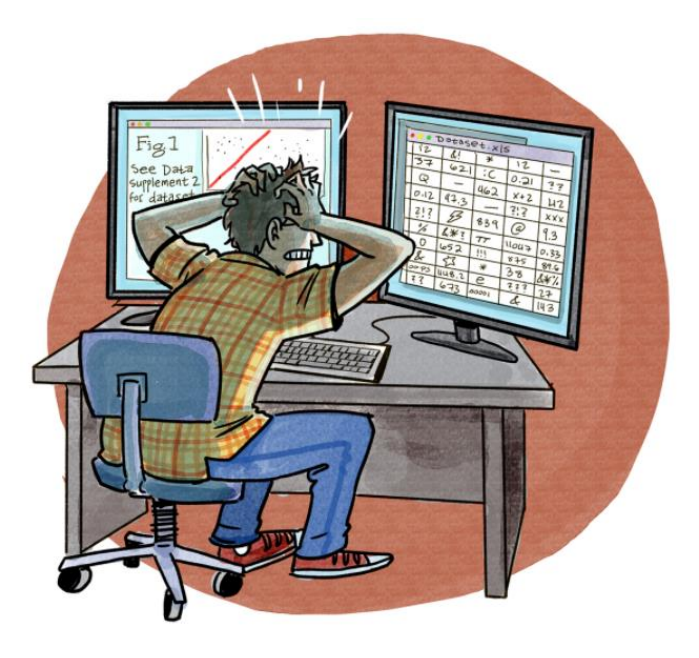

## **System Archiving 101**

- Storage in OSCAR is reserved for accounts and documents
- Annual emails are sent to every OSCAR account holder providing information regarding the archiving process, events, and timeline
- Specific instructions are emailed law school administrators and applicants

### **Archiving Impact**

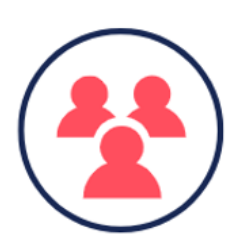

### **Law School Administrators Will Lose...**

- Inactive applicant accounts
- Inactive recommender accounts
- Completed recommendation letters
- Predefined reports

### **Understanding Archiving Jargon**

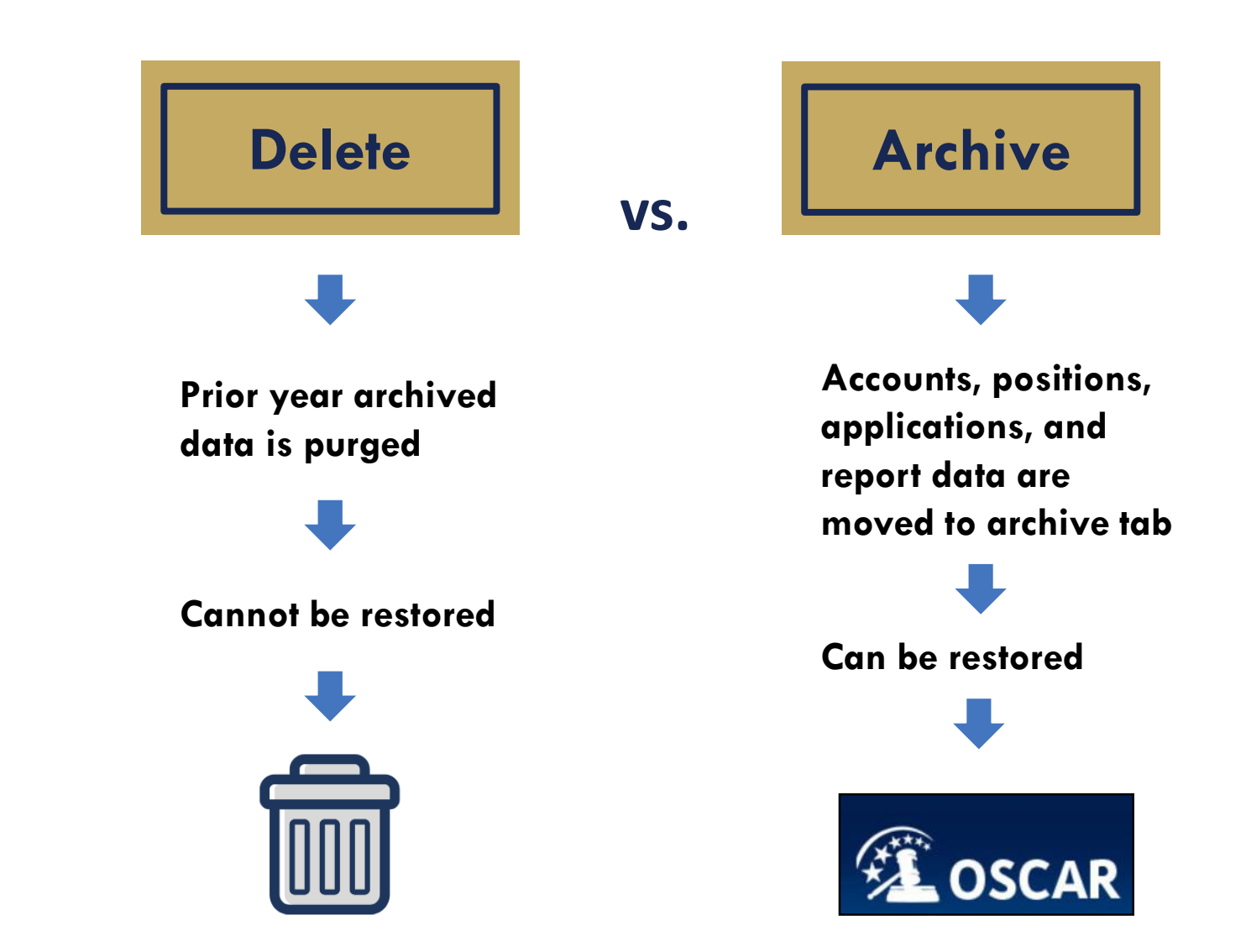

## **Archiving Timeline**

#### **What Does the Administrative Office Do?**

 $\triangleright$  Begin preparations for system archiving

 $\triangleright$  Send emails to law school

administrators

**October 25 October 17**

#### **What Can You Do?**

OSCAR account user: keep your eye out for notification emails and communication from OSCAR Program Office.

#### **What Does the Administrative Office Do?**

**What Can You Do?**

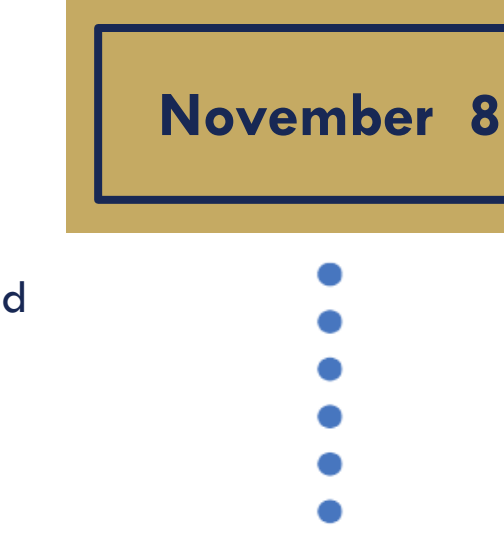

- $\triangleright$  Send emails to applicants and recommenders
- $\triangleright$  Delete all currently archived accounts (accounts were archived during last year's system archiving and were never restored)
- $\triangleright$  Delete all currently archived applications from 2016 to 2017 hiring season (these are applications submitted over two years ago)

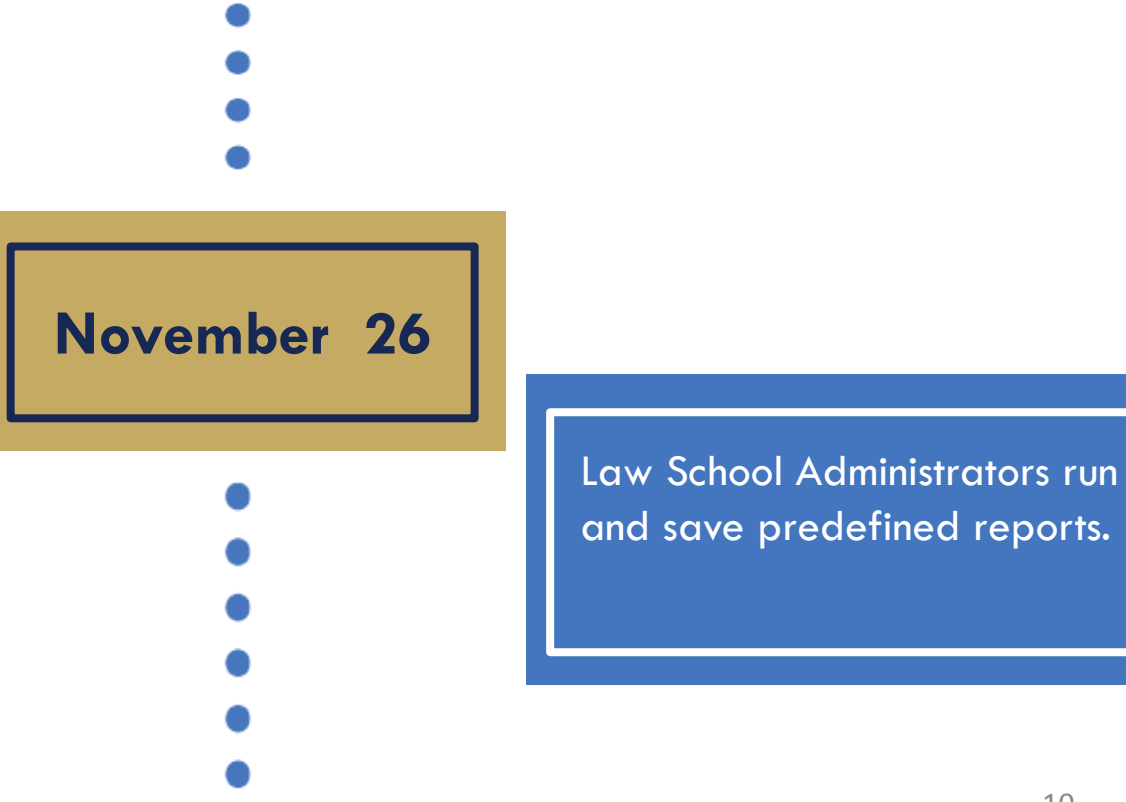

#### **What Does the Administrative Office Do?**

- $\triangleright$  Delete unused applicant accounts (accounts without documents or application materials associated with them)
- ➢ Delete unused recommender accounts (accounts without any recommendation letters associated with them)

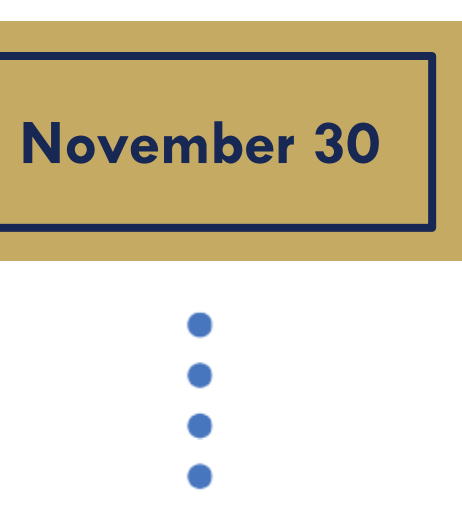

#### **What Can You Do?**

Law School Administrators save a list of recommenders account and uploaded recommendation letters.

prior to this date.

- $\triangleright$  Archive clerkship positions filled/expired as of June 30, 2018
- $\triangleright$  Archive applications associated with positions filled/expired as of June 30, 2018

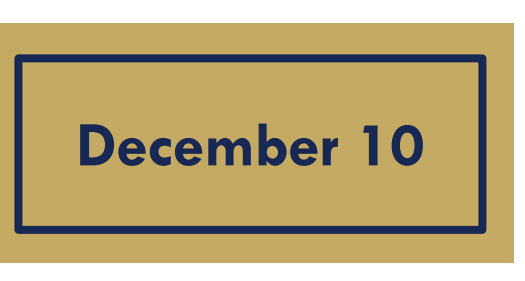

#### **What Does the Administrative Office Do?**

- ➢ Archive applicant accounts that have no registered account activity for one year
- ➢ Archive recommender accounts that have no registered account activity for one year

#### **December 13 | Applicants download account** materials prior to this date. Applicant accounts can be restored upon login.

Recommenders download recommendation letters and templates for your records prior to this date.

Recommender accounts can be restored by contacting the OSCAR Help Desk or by receiving a new recommendation request.

#### **What Can You Do?**

### **Retaining Recommenders Account**

- To prevent recommender accounts from being archived during OSCAR's yearly archiving process:
	- Navigate to **Recommenders** and click **Faculty Recommenders List**.
	- Select individual or all the recommenders by using the selector column.
	- On the Batch Options menu, click **Retain Recommenders**.

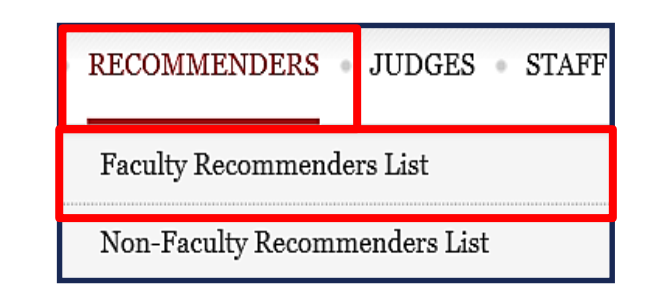

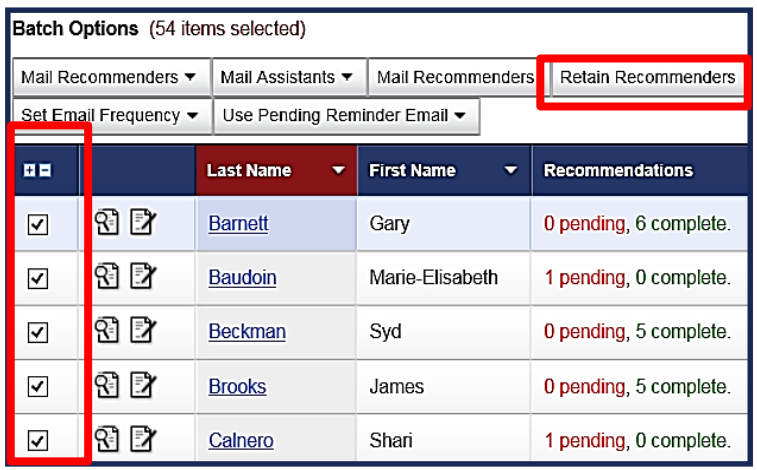

### **Saving a List of Recommenders**

- To save a list of recommenders:
	- Navigate to **Recommenders**  on the main menu.
	- Select a recommender or all recommenders by clicking the selector column **+**.
	- Click **Save as Excel** (Entire List, Selected Items, and This Page).

**Note**: The file opens up in Excel and displays five columns of information: Last Name, First Name, Email address, Recommendations, and Faculty Assistant.

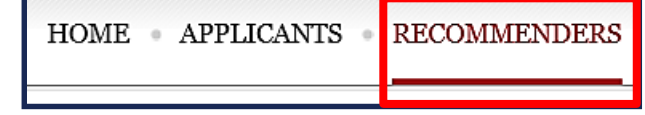

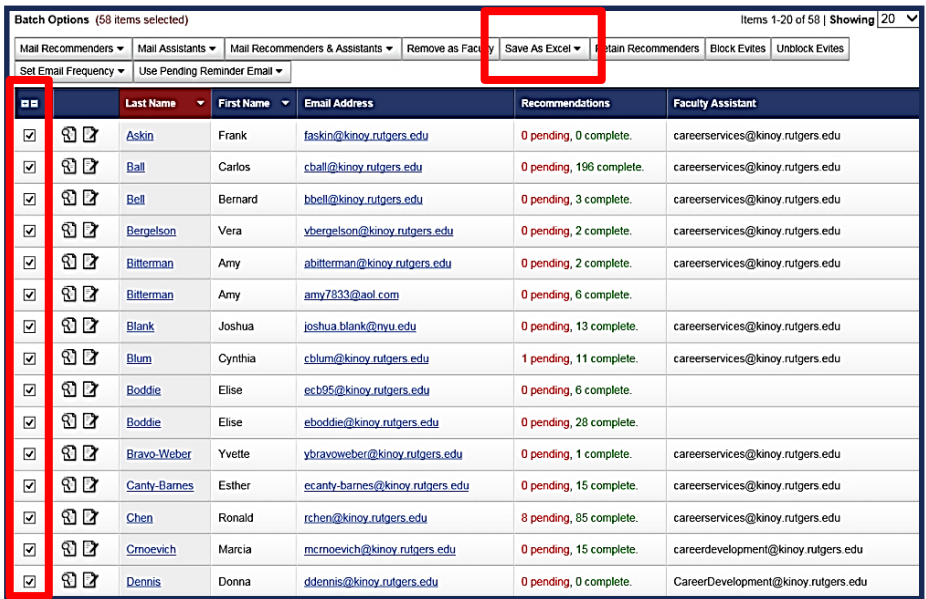

### **Saving Copies of Uploaded Letters**

- To save a recommendation letter:
	- Navigate to **Recommenders**, scroll down and click **Wear Hat**  icon to login in as a recommender account.
	- Navigate to **View Completed Recommendations** and select either **Clerkship Recommendations** or **Staff Attorney Recommendations**.
	- Select the **PDF icon** under the preview column in batch options.
	- Click **File** and select **Save as** to download the letter to your computer when the Adobe browser window opens.

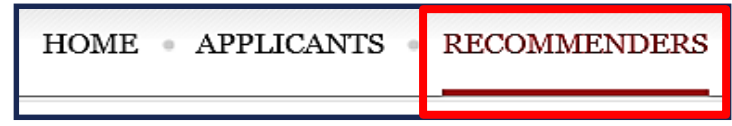

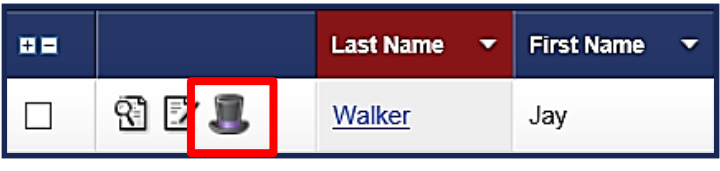

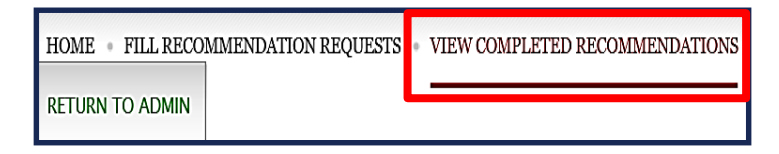

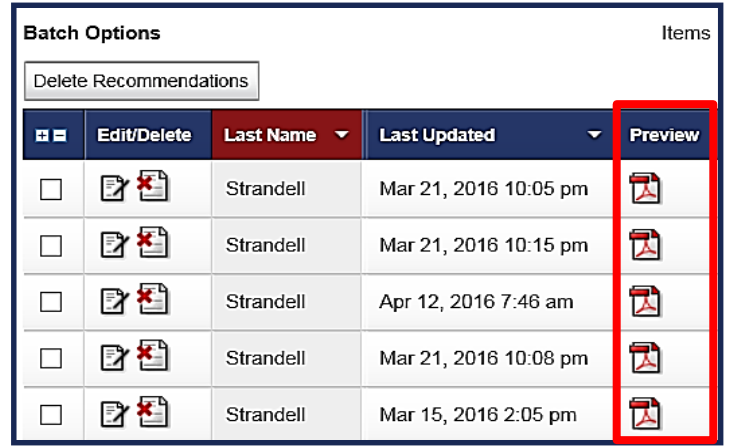

## **Running and Saving Reports**

- As a law school administrator, you can run predefined reports of statistics on your applicants and recommenders. You can run reports manually or schedule them to run at recurring intervals.
- OSCAR provides a number of reports, including: Application Count for Clerkship Position by Applicant, Applicant Information with Graduation Year, Pending Recommendations by Applicant Name, Positions Opened Since Beginning of Prior Month, and Recommender List by school.

### **Running and Saving Reports (cont'd)**

- To run a report:
	- Navigate to **Tools** on the main menu and select **Reporting**.
	- Click the

#### **Regenerate Report**

icon.

– Click **View Report**  button to see the results.

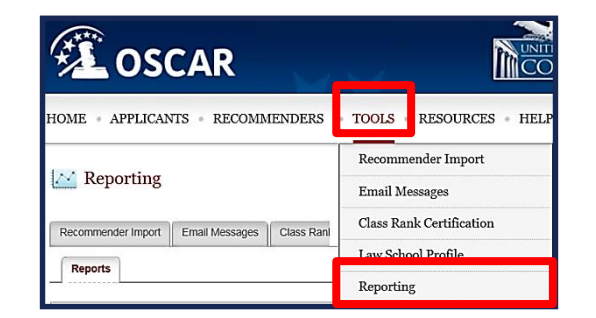

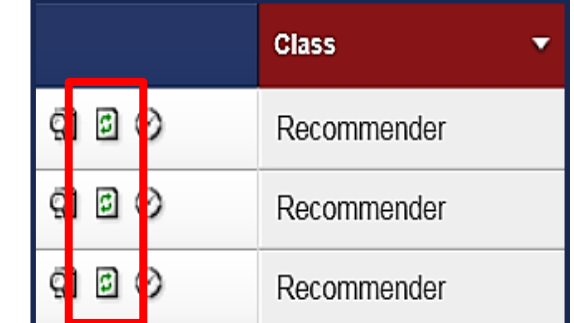

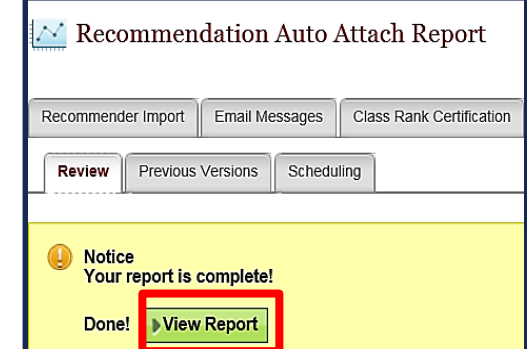

### **Running and Saving Reports (cont'd)**

- **Review tab**:
	- Provides access to Regen Report, Open in New Window, Save as Excel, and Return to Report List buttons.

#### • **Previous Versions tab**:

– Displays a list of previously generated reports. (Note: holds up to 10 reports.)

#### • **Scheduling tab**:

– Shows the options to run a scheduled report by the frequency (Day, Week, or Month).

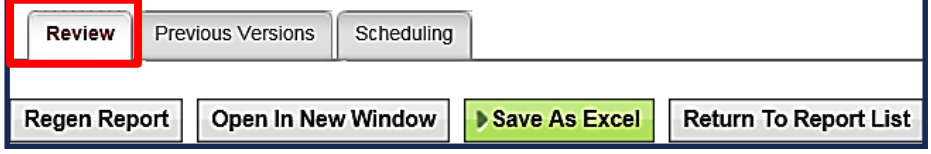

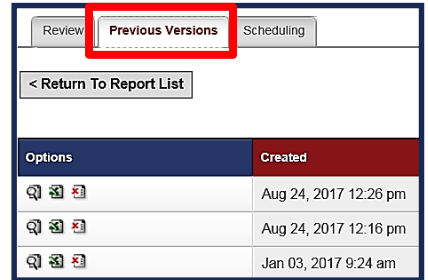

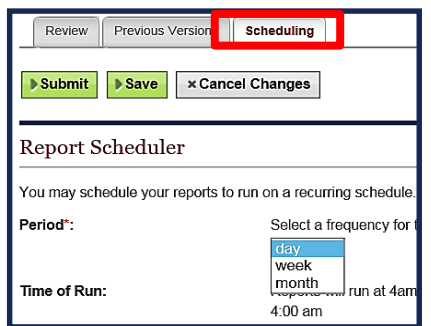

## **For More Information**

- To locate additional information:
	- On the OSCAR homepage, select **Resources** tab.
		- Tip Sheets
		- Downloadable Resources
		- FAQs (Frequently Asked Questions)
- **[Applicant Prep Kit](https://spark.adobe.com/page/bEKakAU5AJoob/)**
- **[OSCAR Recommender Resources](https://spark.adobe.com/page/BCeOy6PJb5BFl/)**
- **[One-one-One Training](https://www.surveymonkey.com/r/CJQQH2M)**
- OSCAR Program Office

Phone: 1-866-666-2120 (toll free) Email: oscar-support@ao.uscourts.gov

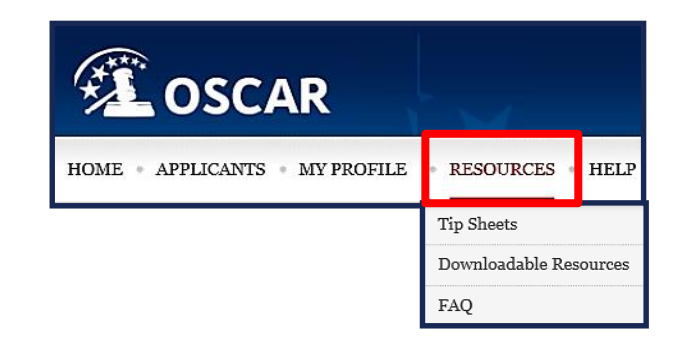

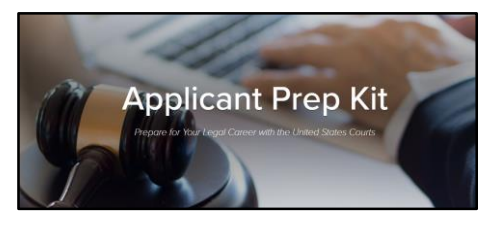

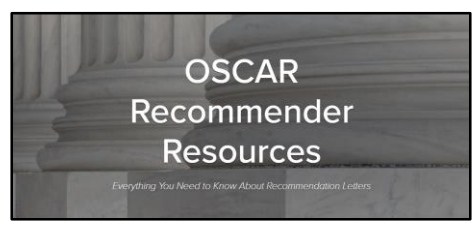

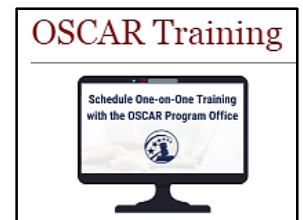

### **Feedback**

• Please provide feedback for this course in the link below [https://www.surveymonkey.com/r/OSCAR](https://www.surveymonkey.com/r/OSCARTrainingFeedback) **TrainingFeedback** 

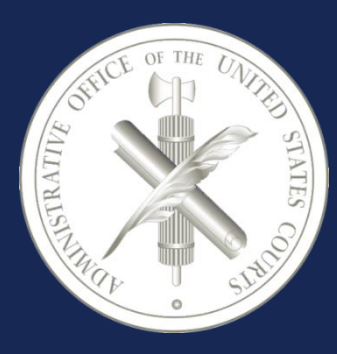

Administrative Office of the United States Courts **Office of Human Resources** Policy and Strategic Initiatives Office One Columbus Circle, N.E. Washington, DC 20544 www.uscourts.gov 21 www.oscar.uscourts.gov